Nach der Installation von Microsoft Updates wird der benötige Reboot (Neustart) zur Konfiguration der Updates in die Registry geschrieben.

#### Hier ein Beispiel:

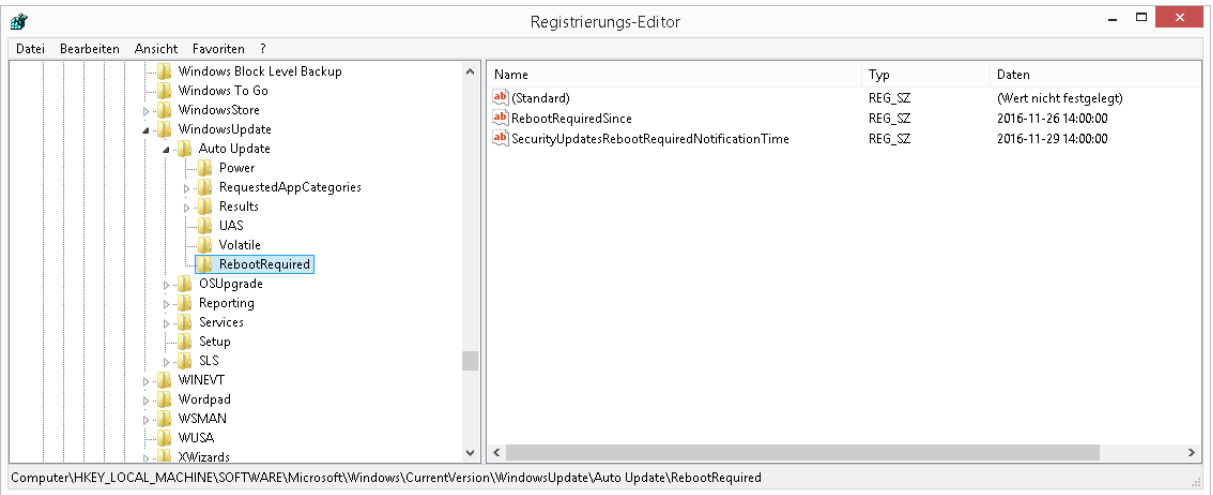

Über die Powershell können wir den Registry Wert auslesen.

#### Get-ItemProperty

"HKLM:\SOFTWARE\Microsoft\Windows\CurrentVersion\WindowsUpdate\Auto Update\RebootRequired"

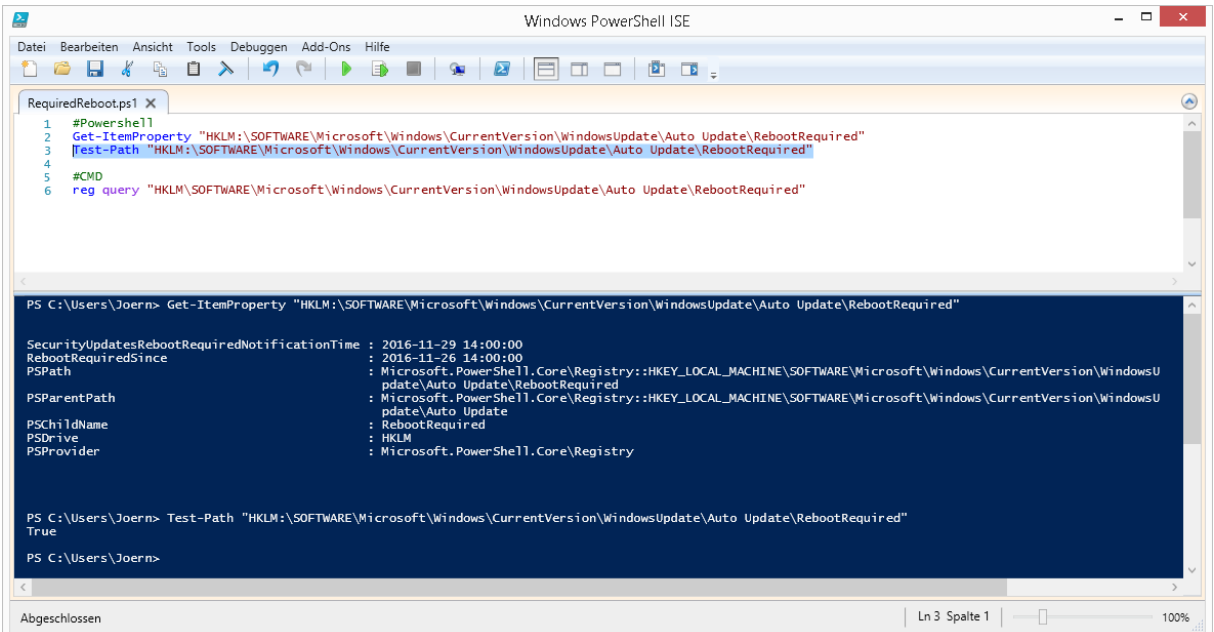

Einfacher mit dem Befehl Test-Path:

Test-Path "HKLM:\SOFTWARE\Microsoft\Windows\CurrentVersion\WindowsUpdate\Auto Update\RebootRequired"

#CMD

reg query "HKLM\SOFTWARE-\Microsoft-\Windows-\CurrentVersion\WindowsUpdate\Auto Update\RebootRequired"

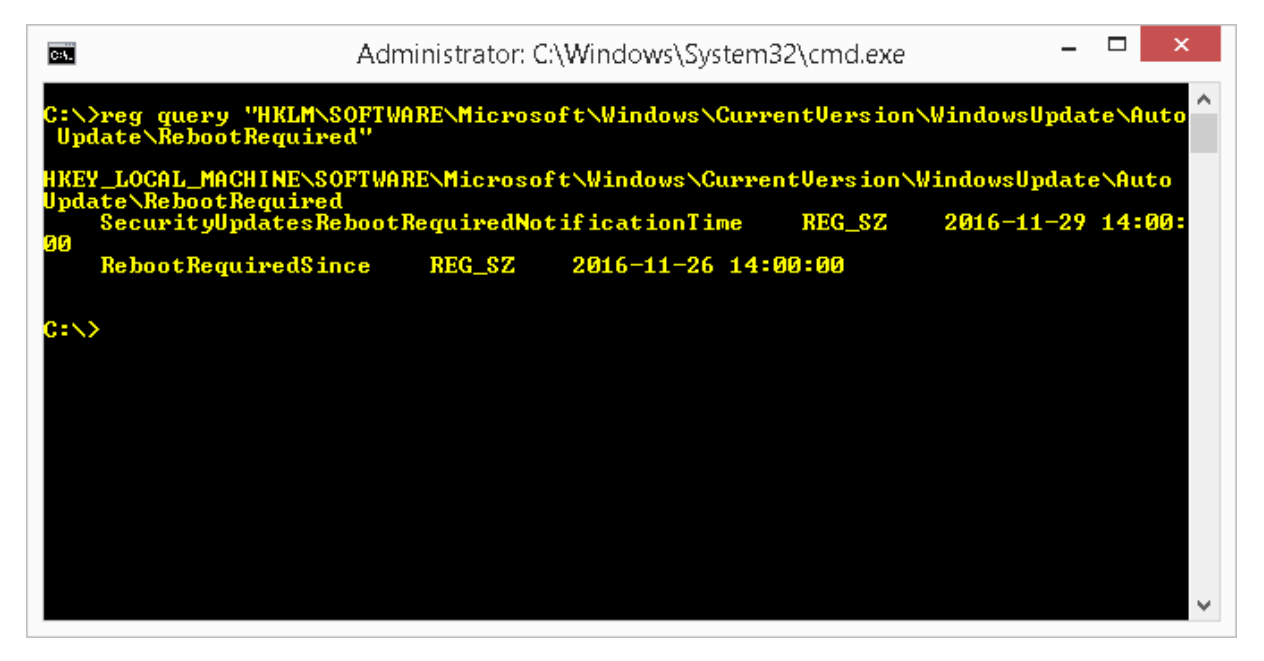

Auch an dieser Stelle könnte die nötige Information für einen nötigen Reboot stehen.

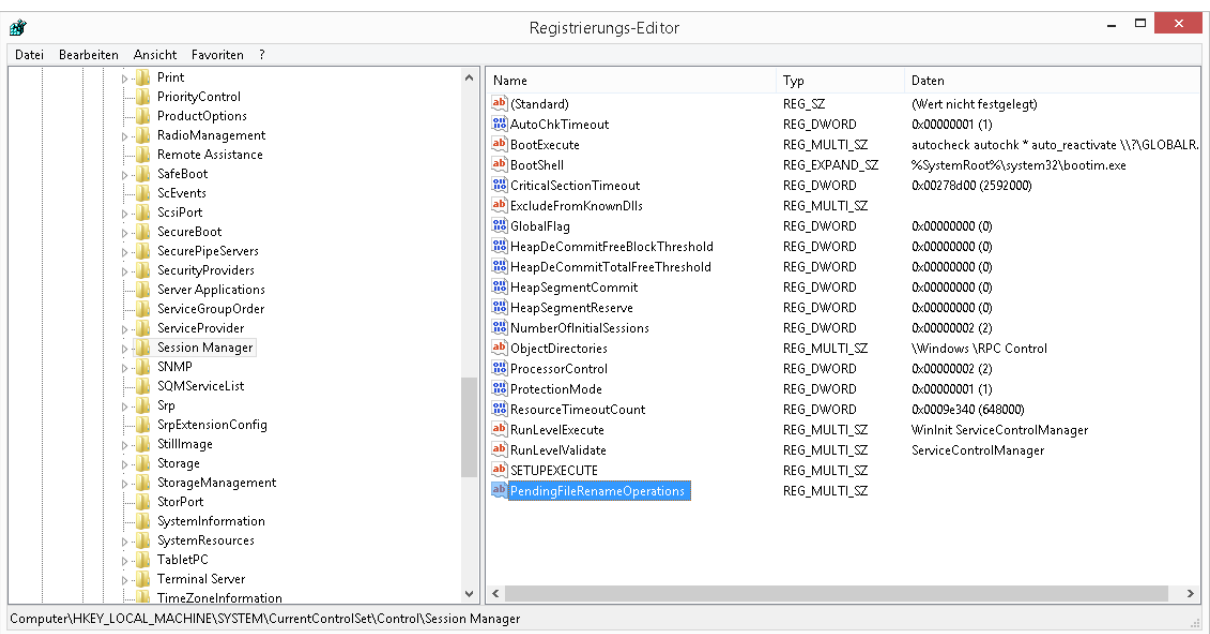

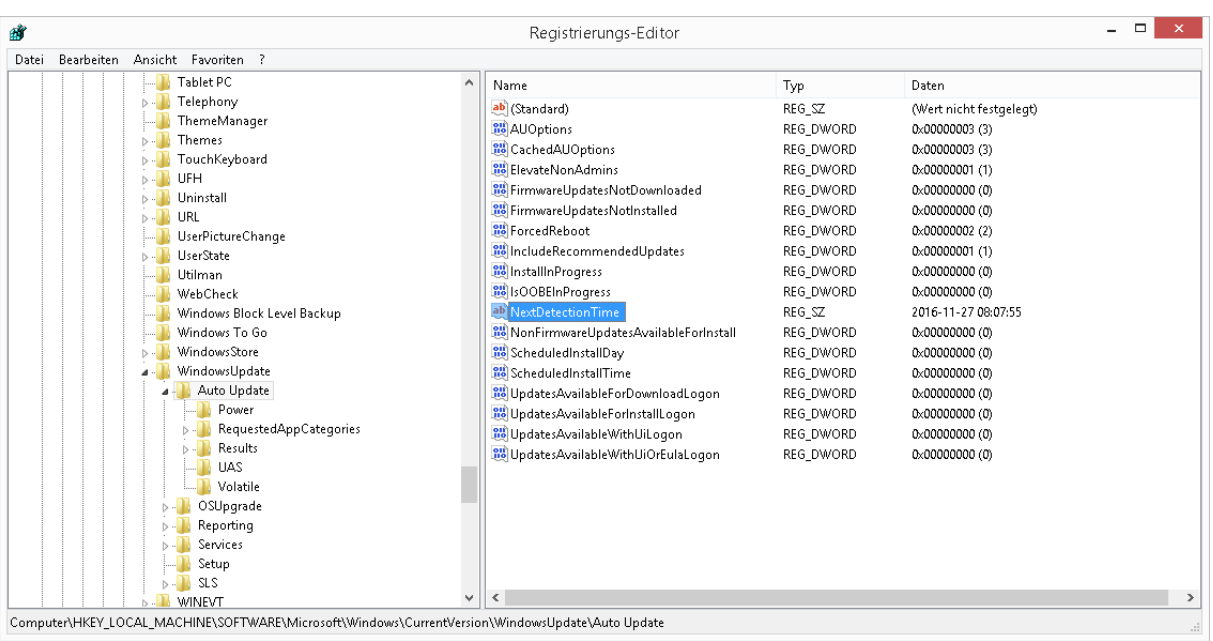

Optional: NextDetectionTime sagt aus, wann die nächste Prüfung auf Updates ansteht.

Mithilfe des lokalen Gruppenrichtlinien Editors können wir einen automatischen Neustart so lange ein User angemeldet ist verhindern.

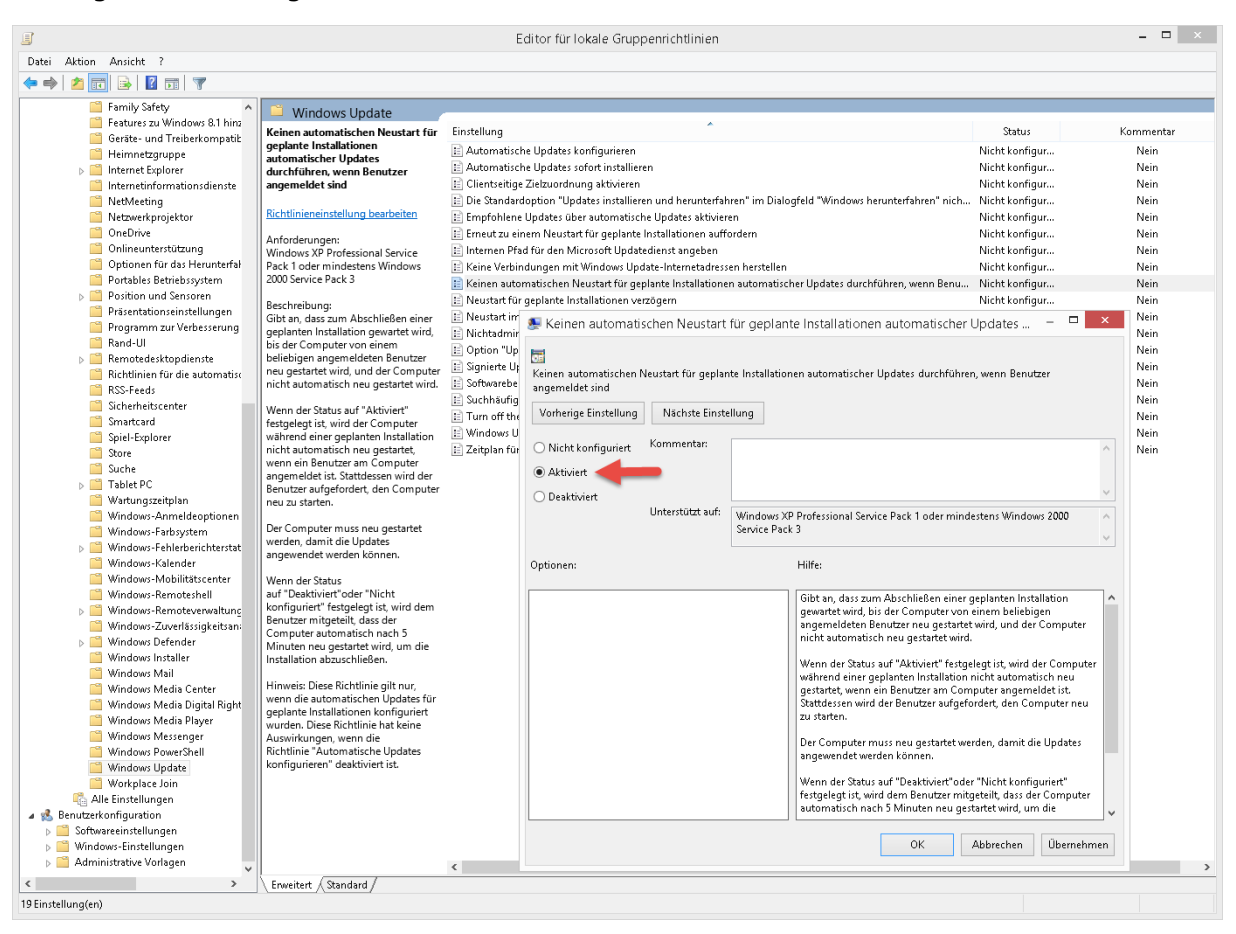

In der Registry findet sich dieser Wert hier wieder.

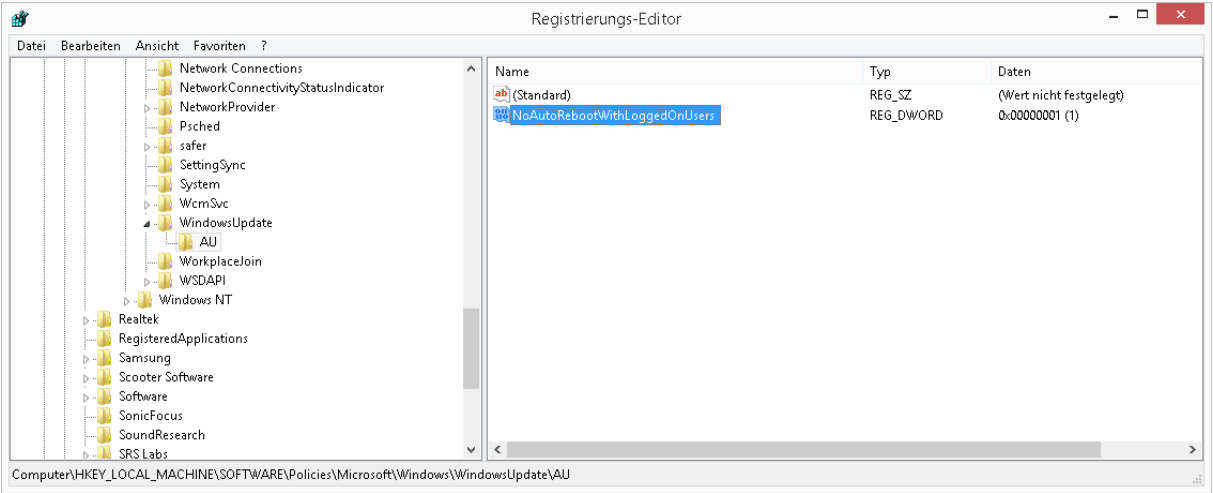